### A very short, sketchy, introduction to Bioconductor

Abhijit Dasgupta

BIOF 339

#### Bioconductor

Bioconductor provides tools for the analysis and comprehension of high-throughput genomic and biological data, using R.

- 1823 packages
- Covers the bioinformatic pipeline
- Analysis [GenomicRanges, Biostrings, GenomicAlignments, SummarizedExperiment]
- Annotation (species/platform specific, system) [biomaRt, org.Hs.eg.db, GO.db, KEGG.db]
- Experiments [TENxPBMCData, airway, ALL]
- Workflows [rnaseqGene, TCGAWorkflow]

#### Bioconductor

#### Bioconductor v. 3.10 packages

#### ▼ Software (1823)

- ▶ AssayDomain (732)
- ▶ BiologicalQuestion (756)
- $\triangleright$  Infrastructure (404)
- $\triangleright$  ResearchField (810)
- ▶ StatisticalMethod (652)
- $\triangleright$  Technology (1160)
- ▶ WorkflowStep (986)
- ▶ AnnotationData (953)
- ▶ ExperimentData (385)
- $\triangleright$  Workflow (27)

#### $\triangleright$  Software (1823)

- ▶ AnnotationData (953)
- ▼ ExperimentData (385)
	- ▶ AssayDomainData (72)
	- ▶ DiseaseModel (88)
	- ▶ OrganismData (132)
	- ▶ PackageTypeData (27)
	- ► RepositoryData (91)
		- ReproducibleResearch (20)
	- ▶ SpecimenSource (101)
	- ▶ TechnologyData (254)
- ▶ Workflow (27)

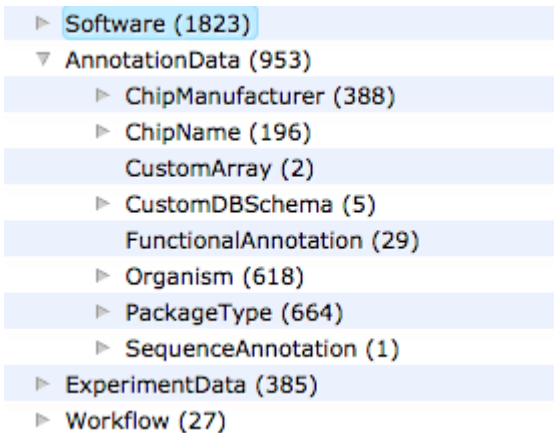

### Installing Bioconductor packages

Bioconductor is a separate repository and system which uses R. So the process is a bit different than install.packages. The following works for R version 3.5 and higher.

BiocManager::install(c('Biobase','limma','hgu95av2.db','Biostrings')) install.packages("BiocManager")

There are several packages that are often installed for each Bioconductor package, and some have functions that have the same name as one's you've used. So

Use package::function format for calling functions from non-Bioconductor packages

#### Bioconductor basics

library(Biostrings) dna <- DNAStringSet(c("AACAT", "GGCGCCT")) reverseComplement(dna)

DNAStringSet object of length 2: width seq  $\begin{bmatrix} 1 \end{bmatrix}$  5 ATGTT<br> $\begin{bmatrix} 2 \end{bmatrix}$  7 AGGCG( [2] 7 AGGCGCC

library(Biostrings) data("phiX174Phage") phiX174Phage

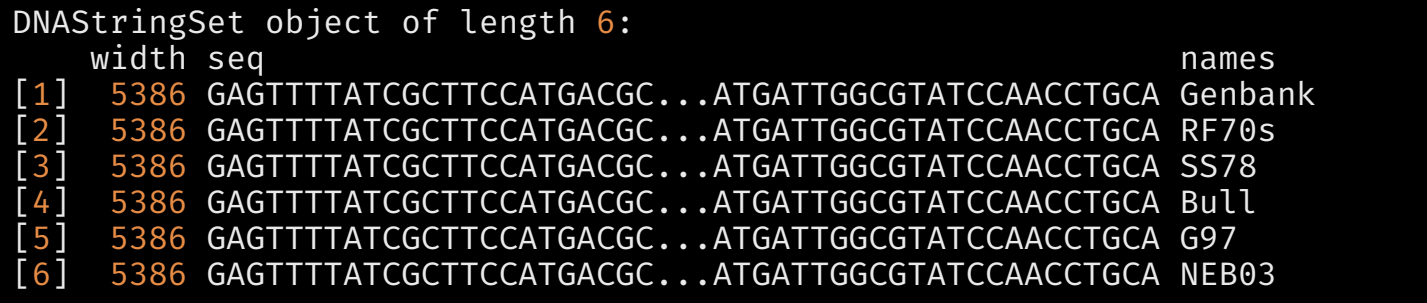

#### Bioconductor basics

letterFrequency(phiX174Phage, 'GC', as.prob=TRUE)

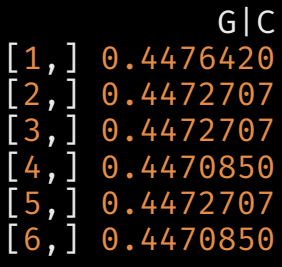

#### Bioconductor data structures

- So far we've seen the data.frame or tibble be the unit of data storage
- In Bioconductor, data are stored in containers which can contain many elements of data for an experiment
	- Actual quantitative results of experiments
	- Phenotype data
	- Genotype meta-data
	- o Results of analysis
- In Bioconductor workflows, the same container is updated with new elements, which can then be accessed using accessor functions

#### An ExpressionSet

library(Biobase) data('sample.ExpressionSet') str(sample.ExpressionSet)

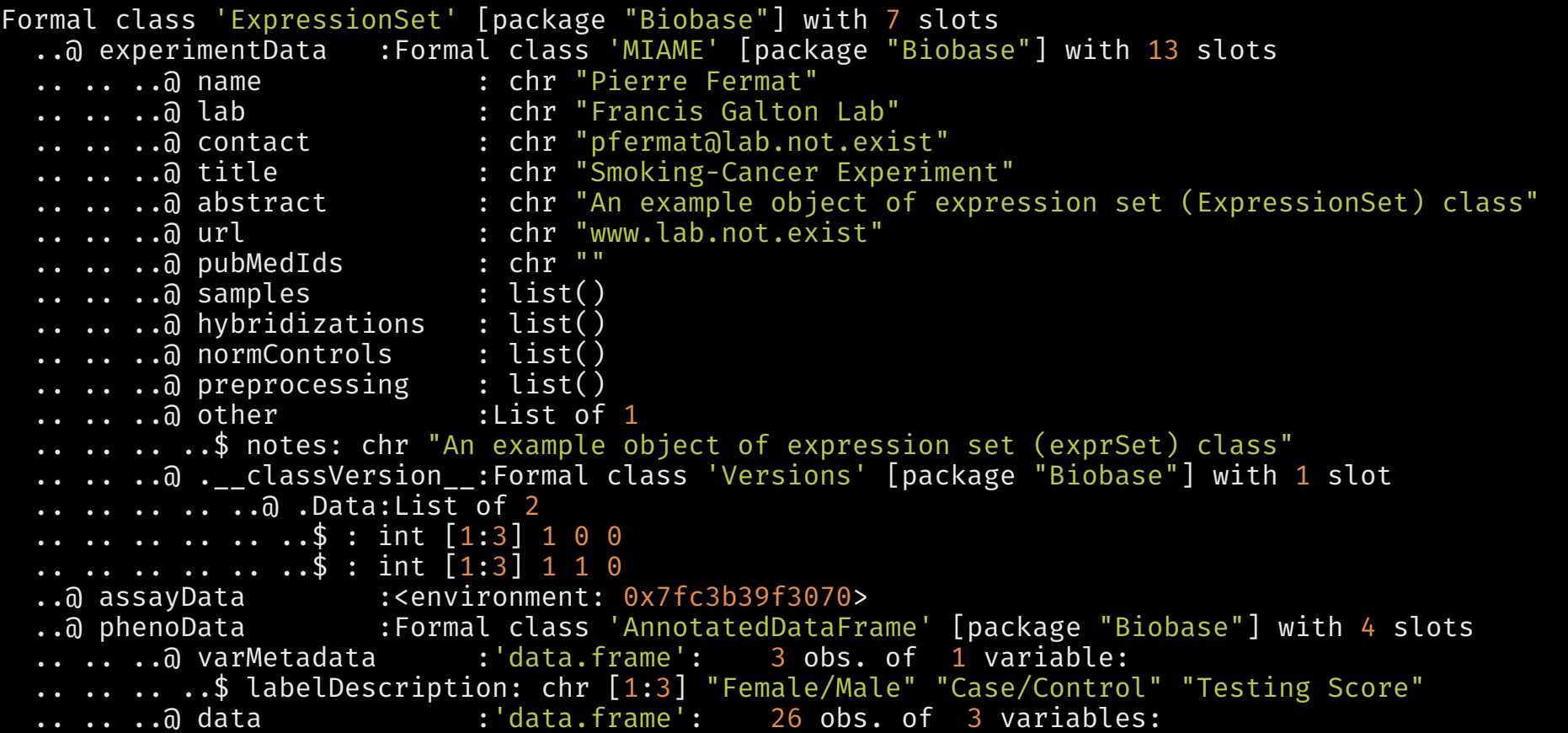

#### An ExpressionSet

These objects are based on a different R structure. Instead of extracting elements using \$, this structure uses slots which are accessed using @

slotNames(sample.ExpressionSet) [1] "experimentData" "assayData" "phenoData"<br>[4] "featureData" "annotation" "protocolData"  $\overline{[4]}$  "featureData" [7] ".\_\_classVersion\_\_" sample.ExpressionSet@phenoData

An object of class 'AnnotatedDataFrame' sampleNames: A B ... Z (26 total) varLabels: sex type score varMetadata: labelDescription

#### An ExpressionSet

We almost never use @. Instead we use *accessor functions* to extract data

#### p D a t a ( s a m p l e . E x p r e s s i o n S e t ) # P h e n o t y p e d a t a

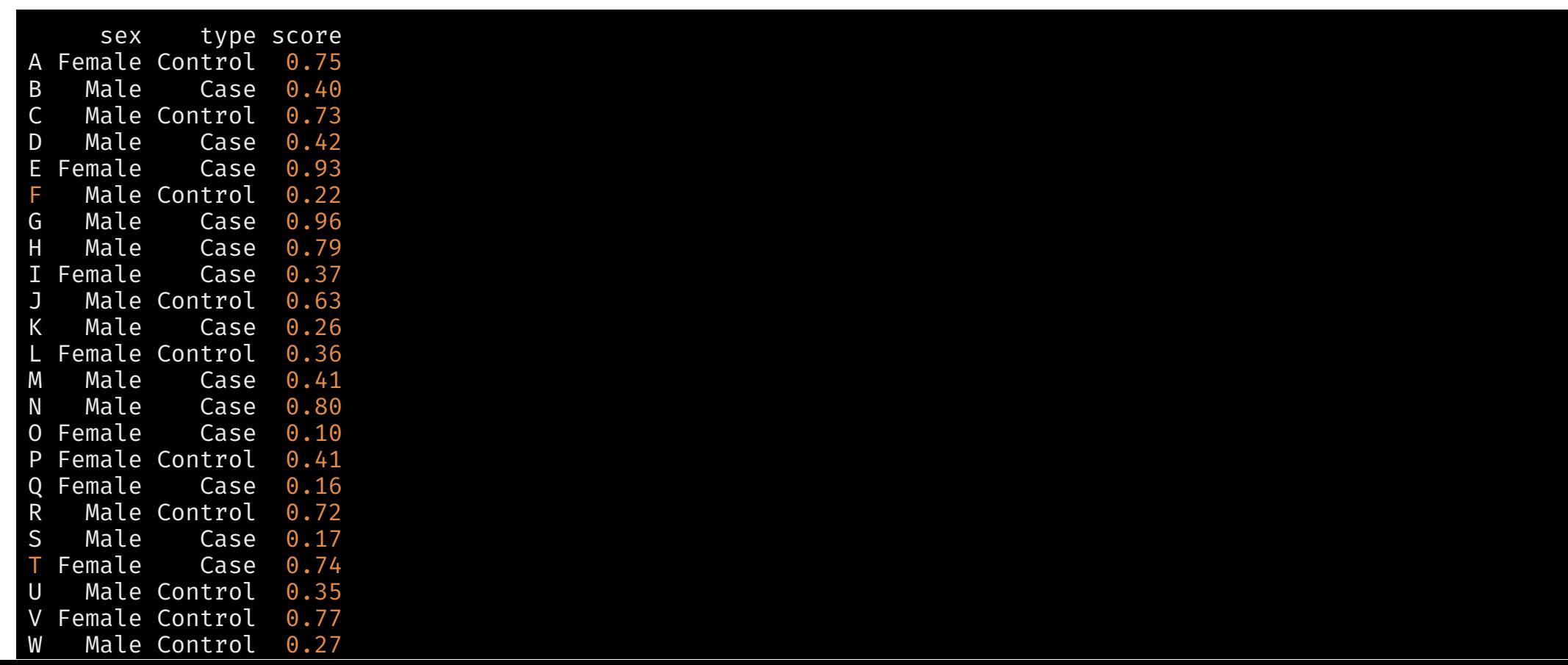

1 0

#### An ExpressionSet

We almost never use  $\partial$ . Instead we use *accessor functions* to extract data

#### head(exprs(sample.ExpressionSet)) # Expression data

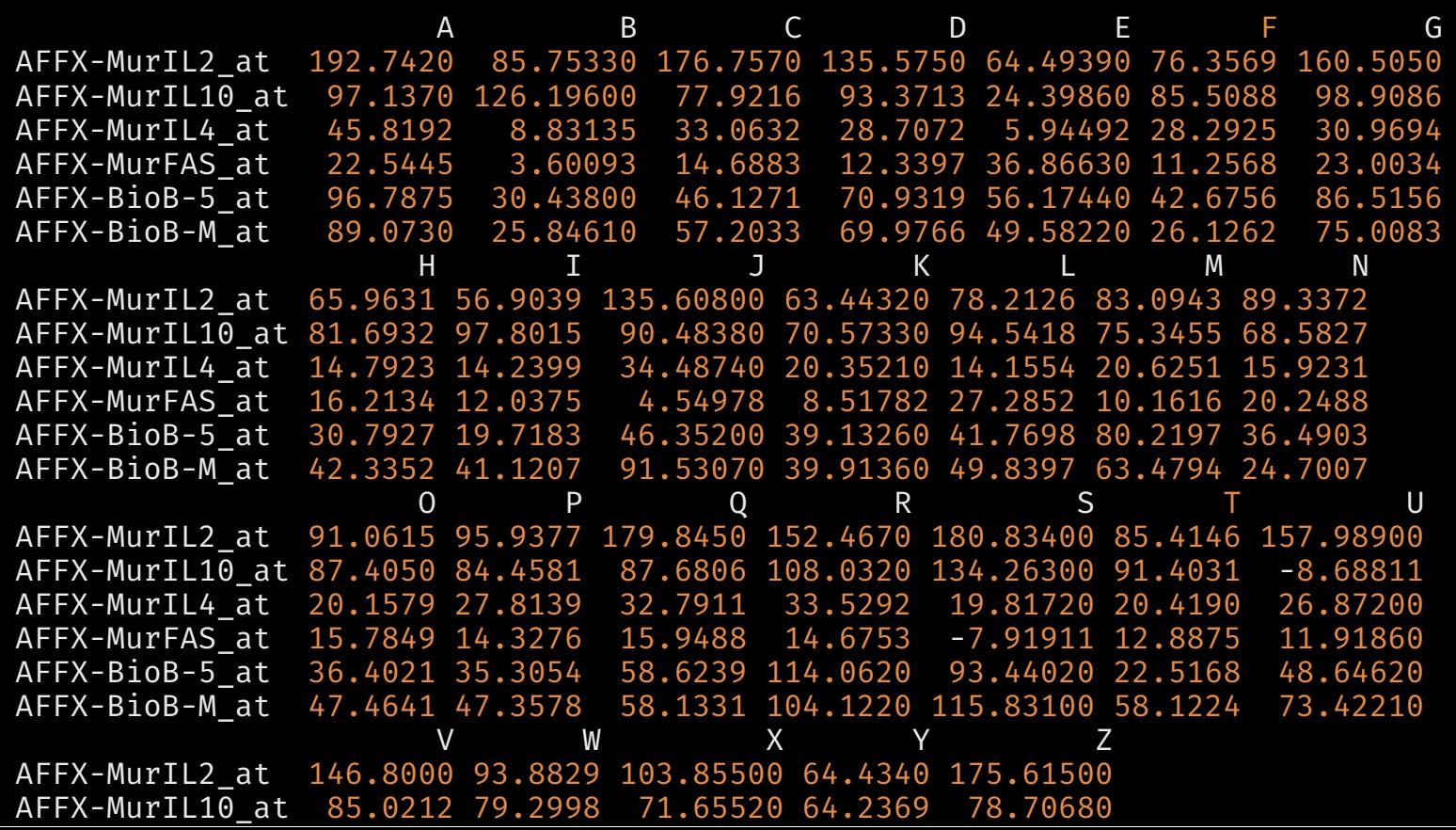

#### SummarizedExperiment

This is a more common structure related to modern experiments with different technologies

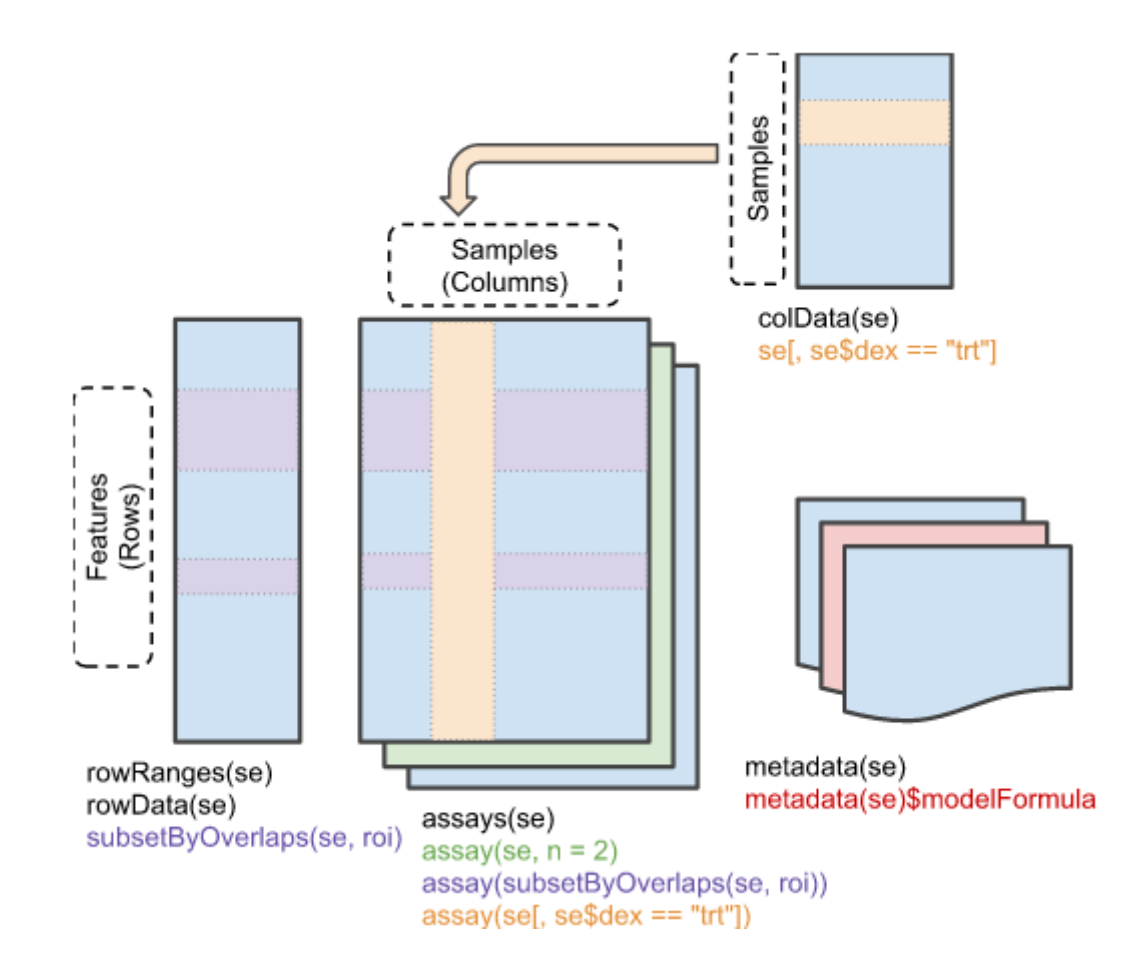

# BiocManager::install('SummarizedExperiment') library(SummarizedExperiment) data(airway, package="airway") se <- airway se

class: RangedSummarizedExperiment dim: 64102 8  $metadata(1): ''$ assays(1): counts rownames(64102): ENSG00000000003 ENSG00000000005 ... LRG\_98 LRG\_99 rowData names(0): colnames(8): SRR1039508 SRR1039509 ... SRR1039520 SRR1039521 colData names(9): SampleName cell ... Sample BioSample

Count data from the scRNA-seq experiment

#### assay(se)

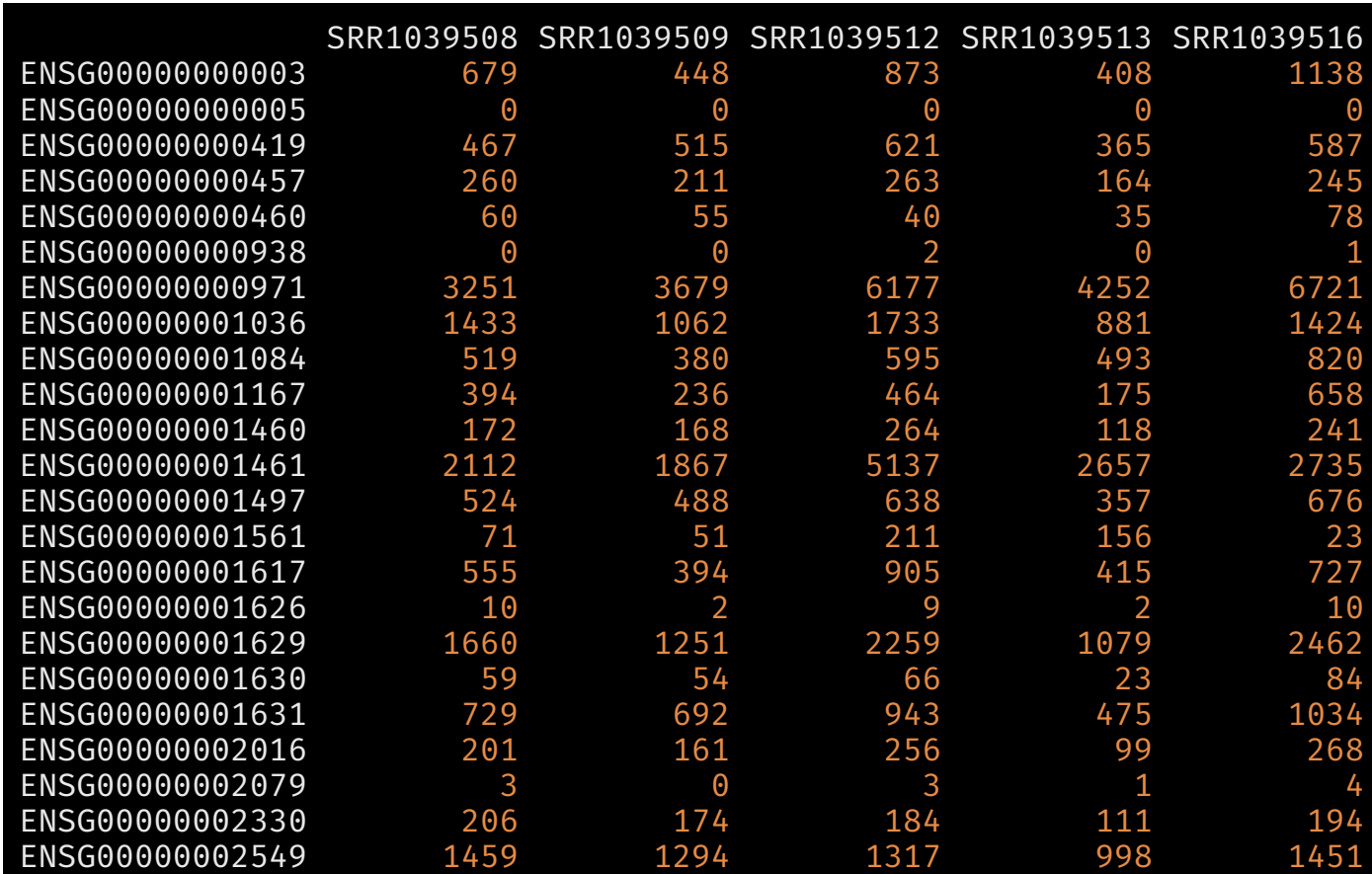

Genomic ranges for each transcript

#### rowRanges(se)

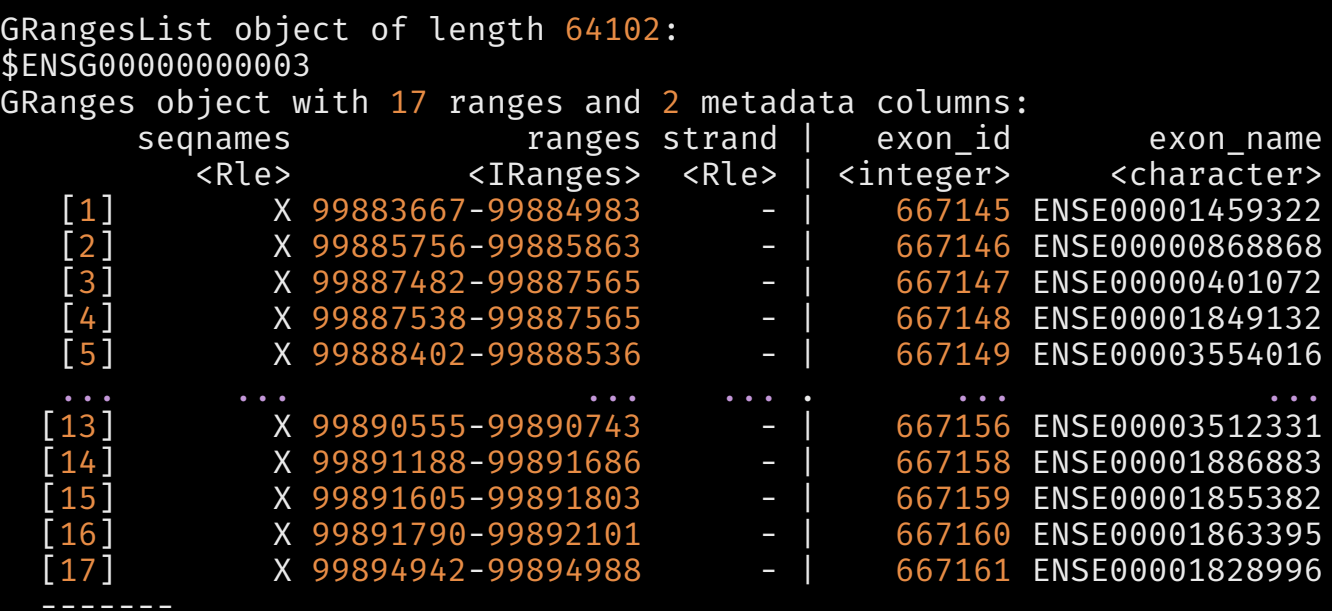

seqinfo: 722 sequences (1 circular) from an unspecified genome

<64101 more elements>

Phenotype data

#### c o l D a t a ( s e )

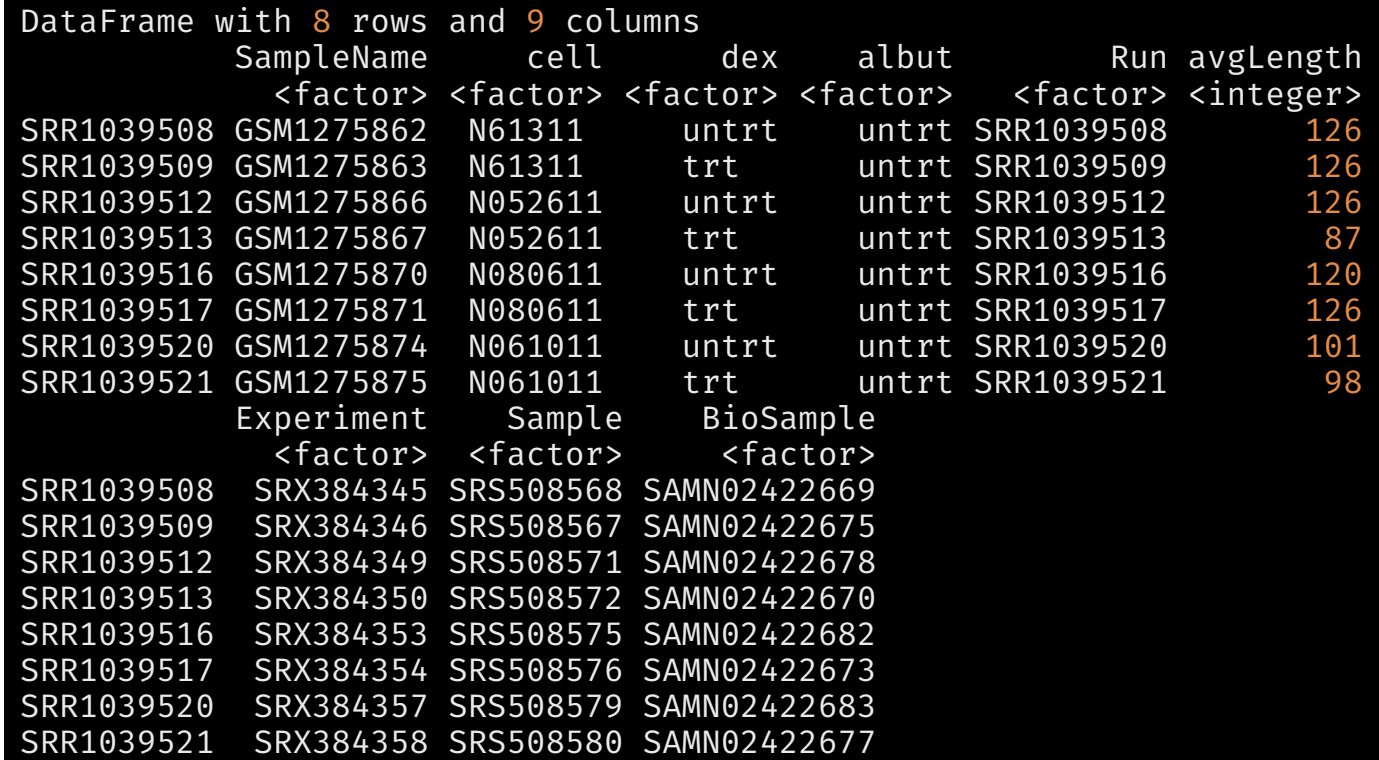

Experimental meta-data

#### metadata(se)

#### $[1]$

Experiment data Experimenter name: Himes BE Laboratory: NA Contact information: Title: RNA-Seq transcriptome profiling identifies CRISPLD2 as a glucocorticoid responsive gene that modulates URL: http://www.ncbi.nlm.nih.gov/pubmed/24926665 PMIDs: 24926665

Abstract: A 226 word abstract is available. Use 'abstract' method.

Data subsetting

class: RangedSummarizedExperiment dim: 5 3  $metadata(1): ''$ assays(1): counts rownames(5): ENSG00000000003 ENSG00000000005 ENSG000 ENSG00000000457 ENSG00000000460 rowData names $(0)$ : colnames(3): SRR1039508 SRR1039509 SRR1039512 colData names(9): SampleName cell ... Sample BioSamp

#### se[1:5, 1:3] se[,se\$cell=='N61311']

class: RangedSummarizedExperiment dim: 64102 2  $metadata(1): '$ assays(1): counts rownames(64102): ENSG00000000003 ENSG00000000005 ... rowData names $(0)$ : colnames(2): SRR1039508 SRR1039509 colData names(9): SampleName cell ... Sample BioSamp

### Annotation

### biomaRt

The biomaRt package allows access to many public annotation databases

# BiocManager::install('biomaRt') library(biomaRt) ensemblDB <- useMart('ensembl') searchDatasets(mart=ensemblDB, pattern='Human')

dataset description version 80 hsapiens\_gene\_ensembl Human genes (GRCh38.p13) GRCh38.p13

ensemblHuman <- useMart('ensembl', dataset='hsapiens\_gene\_ensembl', host='useast.ensembl.org')

#### Identifying attributes

searchAttributes(mart=ensemblHuman, pattern='affy')

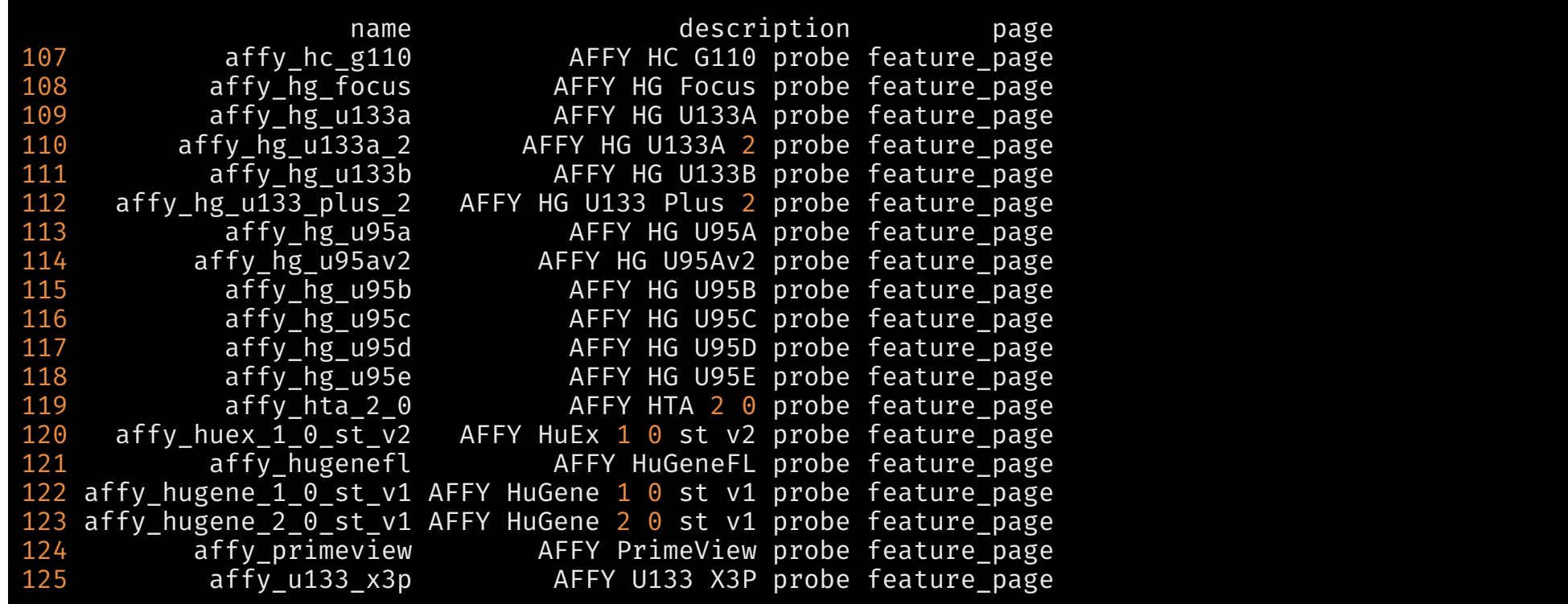

### Identifying attributes

searchAttributes(mart=ensemblHuman, pattern='hgnc')

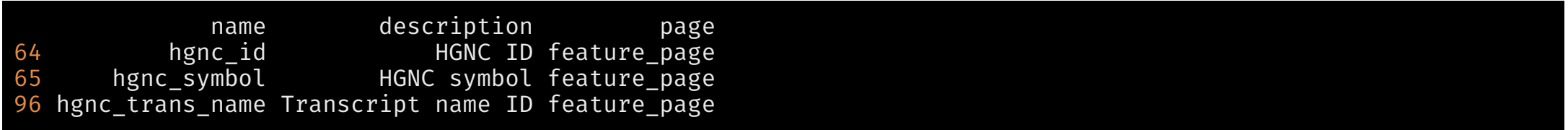

#### Annotating probsets

We first grab some probesets from the sample. ExpressionSet Affy experiment

```
affyIDs <- rownames(featureData(sample.ExpressionSet))
```
Now let's find annotation

```
getBM(attributes = c('affy_hg_u95av2','entrezgene_id'),
      filters = 'affy_hg_u95av2',
      values = affyIDs[200:203],
      mart = ensemblHuman)
```
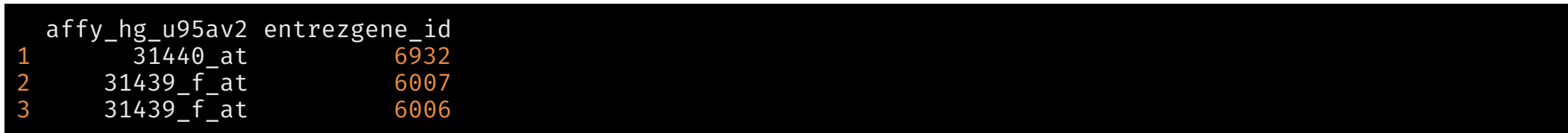

# A RNA-seq pipeline

BIOF 339

#### The workflow

- Exploratory data analysis
- Differential expression analysis with [DESeq2](https://bioconductor.org/packages/DESeq2)
- Visualization
- We will start after reads have been aligned to a reference genome and reads overlapping known genes have been counted

#### The experiment

- In the experiment, four primary human airway smooth muscle cell lines were treated with 1 micromolar dexamethasone for 18 hours.
- For each of the four cell lines, we have a treated and an untreated sample.

#### Get data

# BiocManager::install('airway') library(airway) data(airway) se <- airway head(assay(airway))

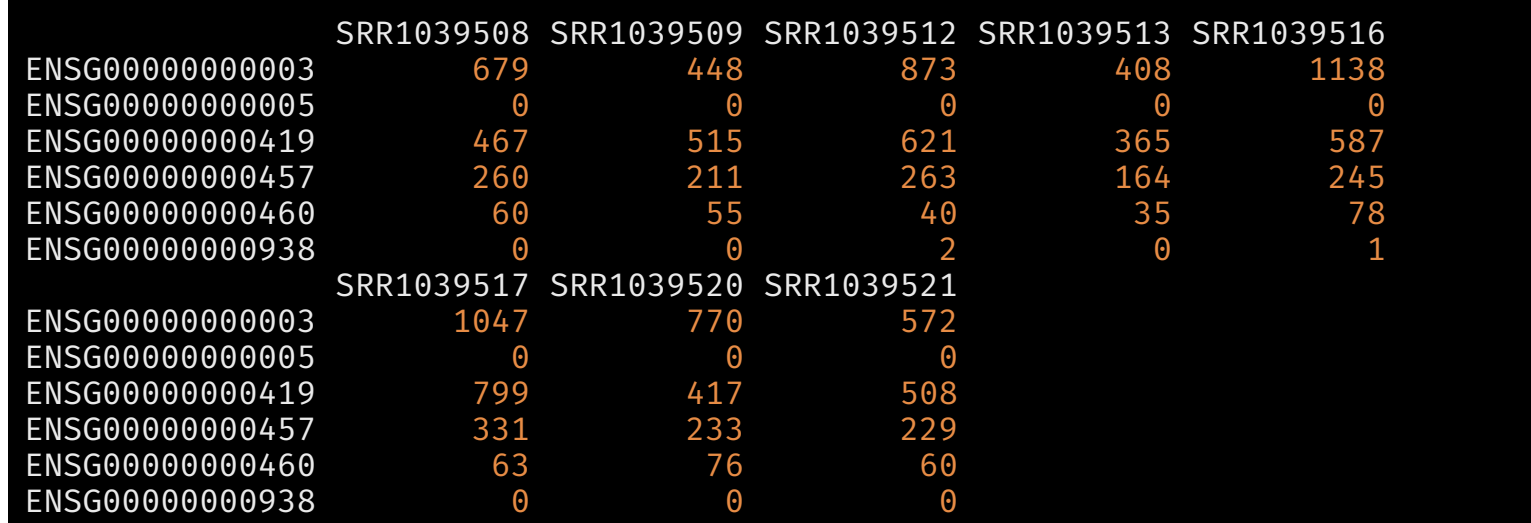

#### Create a DESeqDataSet

# BiocManager::install('DESeq2') library("DESeq2") dds <-  $DESeqDataSet(se, design = ~ cell + dex)$ dds

class: DESeqDataSet dim: 64102 8 metadata(2): '' version assays(1): counts rownames(64102): ENSG00000000003 ENSG00000000005 ... LRG\_98 LRG\_99 rowData names $(0)$ : colnames(8): SRR1039508 SRR1039509 ... SRR1039520 SRR1039521 colData names(9): SampleName cell ... Sample BioSample

#### Run differential expression pipeline

dds <- DESeq(dds)

estimating size factors

estimating dispersions

gene-wise dispersion estimates

mean-dispersion relationship

final dispersion estimates

fitting model and testing

### Run differential expression pipeline

(res <- results(dds))

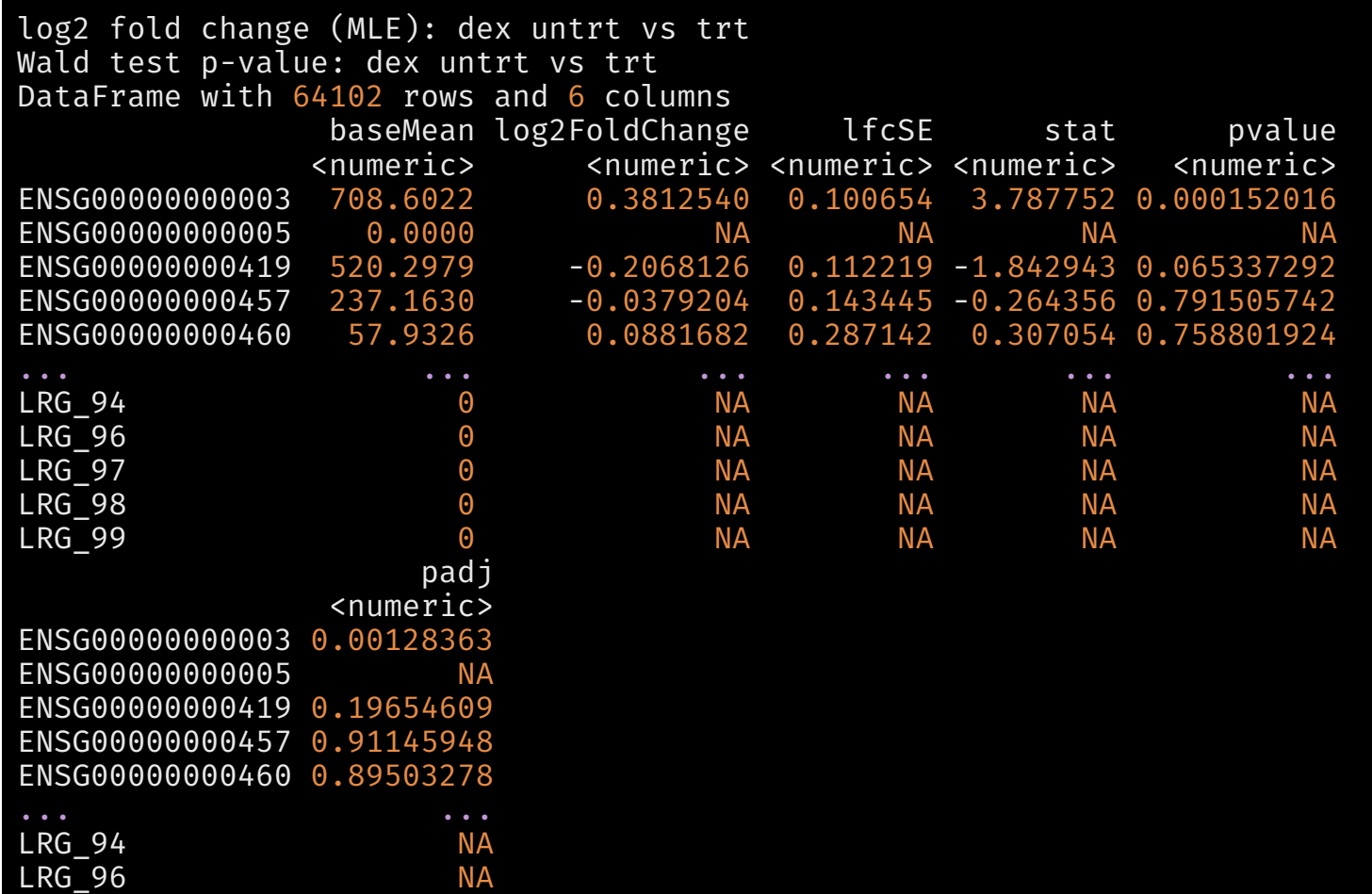

#### Summarizing results

library(tidyverse) as.data.frame(res) %>% rownames\_to\_column(var = 'ID') %>% filter(padj <  $0.1)$  %>% arrange(desc(abs(log2FoldChange))) %>% head()

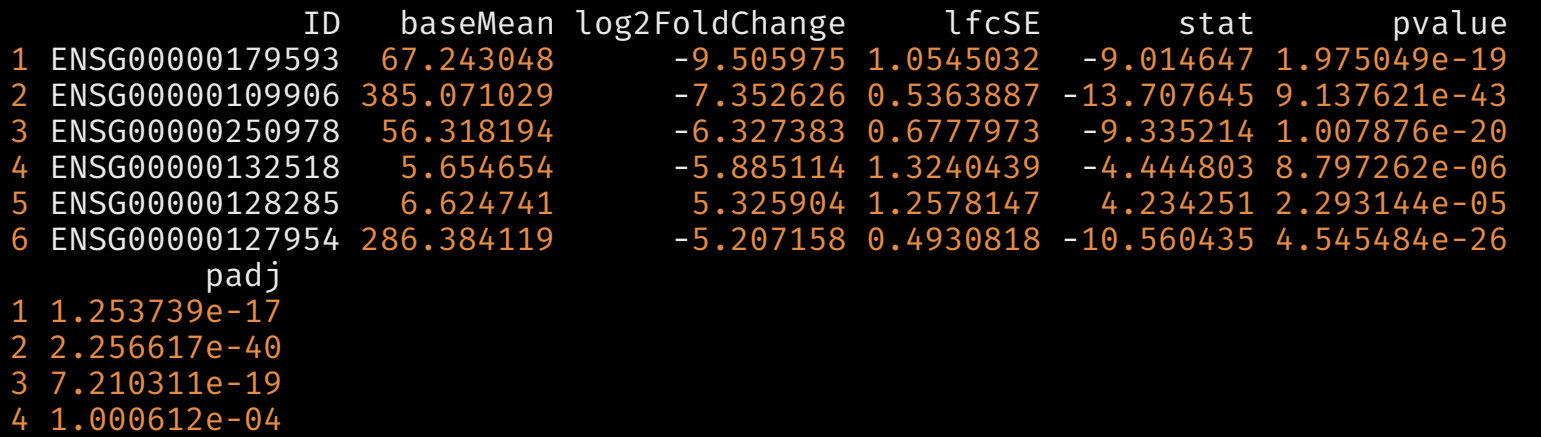

- 5 2.380012e-04
- 6 5.058395e-24

#### A visualization

```
topGene <- rownames(res)[which.min(res$padj)]
dat <- plotCounts(dds, gene=topGene, intgroup=c("dex"), returnData=TRUE)
ggplot(dat, aes(x = dex, y = count, fill=dex))+
  geom_dotplot(binaxis='y', stackdir='center')+
  scale_y_log10()
```
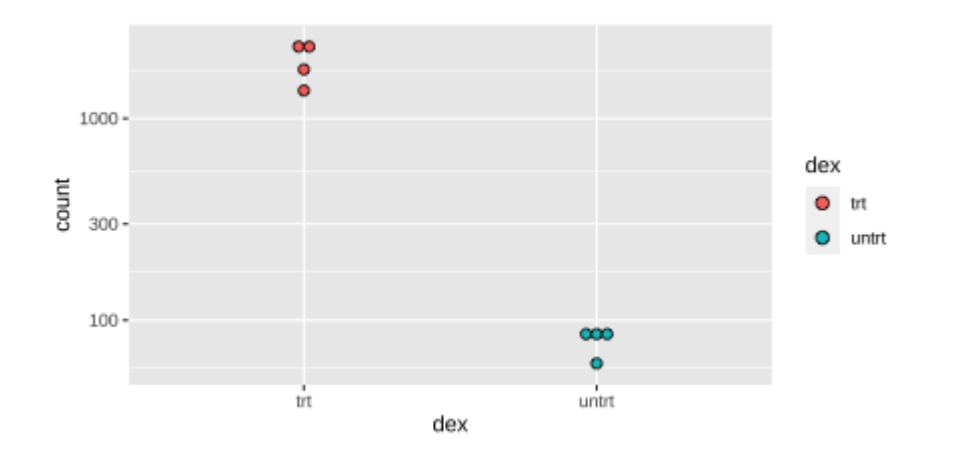

## A Seurat pipeline

#### Grab the data and convert for Seurat

```
# BiocManager::install('TENxPBMCData')
library(TENxPBMCData)
library(Seurat)
pbmc_3k <- TENxPBMCData(dataset='pbmc3k')
colnames(pbmc_3k) <- paste0('Cell', seq_len(ncol(pbmc_3k)))
pbmc <- CreateSeuratObject( counts=assay(pbmc_3k, 'counts'),
                            project='pbmc3k',
                            min.cells=3,
                            min.features = 200)
pbmc
```
An object of class Seurat 13714 features across 2700 samples within 1 assay Active assay: RNA (13714 features, 0 variable features)

### A bit of QC

# The [[ operator can add columns to object metadata. This is a great place to stash QC stats rownames(pbmc@assays\$RNA@counts) <- r2 rownames(pbmc[['RNA']]@meta.features) <- r2 rownames(pbmc@assays\$RNA@data) <- r2 # Change to gene names from Ensembl pbmc[["percent.mt"]] <- PercentageFeatureSet(pbmc, pattern = "^MT-") # percentage in mitochondria genome head(pbmc@meta.data)

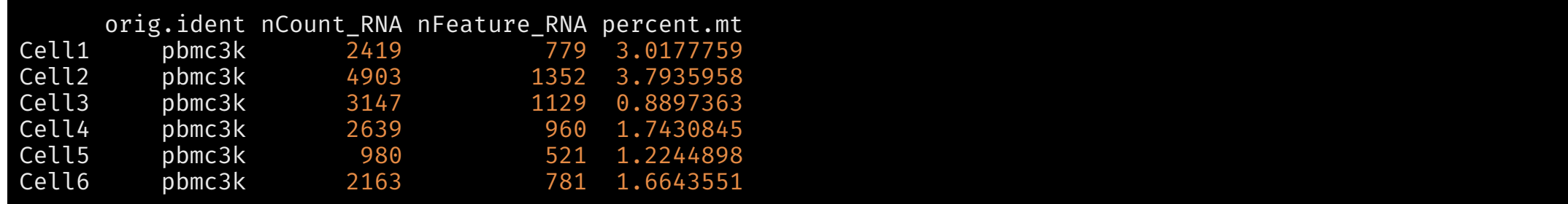

See how analyses results are added to the same container. The idea is to keep all the experimental information together. This was a philosophic choice maide by the Bioconductor developers, inspired by the MIAME requirements and how data are stored on genomics databases like GEO

#### Visualization

# Visualize QC metrics as a violin plot (plt <- VlnPlot(pbmc, features = c("nFeature\_RNA", "nCount\_RNA", "percent.mt"), ncol = 3))

#### Normalization

pbmc <- NormalizeData(pbmc)

Note, we're saving in the same object

#### Feature selection

rownames(pbmc[['RNA']]@meta.features) <- r2 pbmc <- FindVariableFeatures(pbmc, selection.method = "vst", nfeatures = 2000)

# Identify the 10 most highly variable genes top10 <- head(VariableFeatures(pbmc),  $10$ )

# plot variable features with and without labels plot1 <- VariableFeaturePlot(pbmc) plot2 <- LabelPoints(plot = plot1, points = top10, repel = TRUE) CombinePlots(plots = list(plot1, plot2))

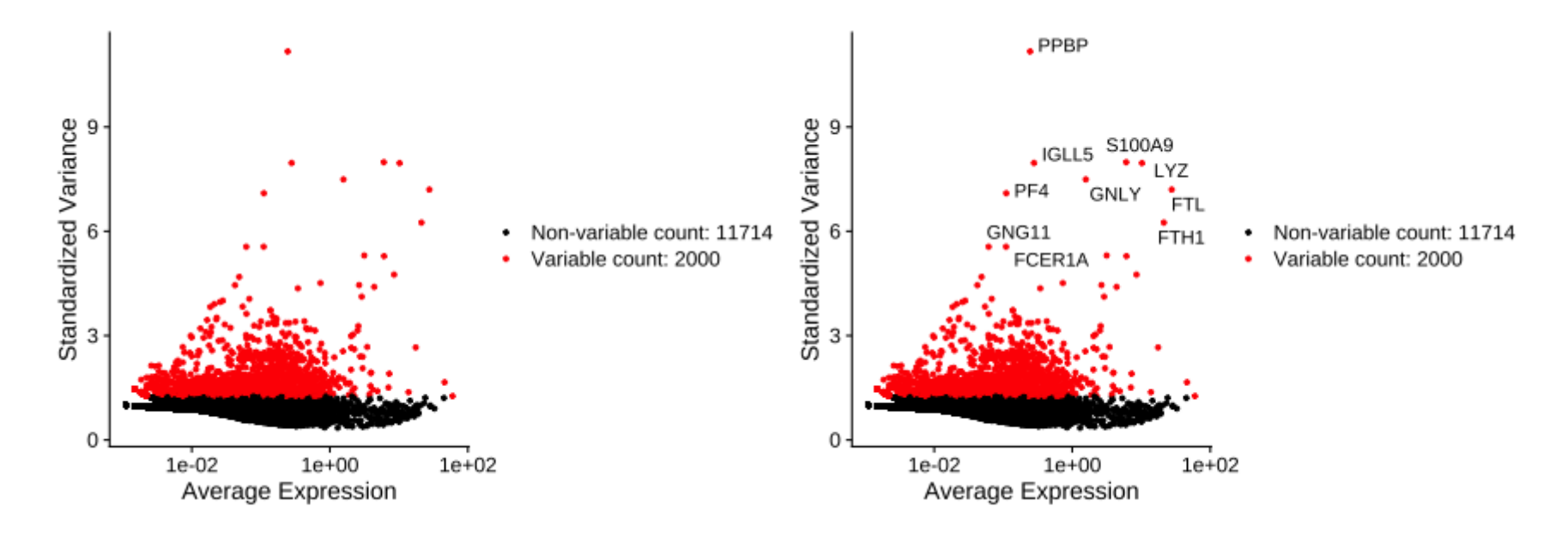

#### **PCA**

H.

pbmc <- ScaleData(pbmc) pbmc <- RunPCA(pbmc, features = VariableFeatures(object = pbmc))  $print(pbmc[["pca"]$ , dims = 1:5, nfeatures = 5)

 $PC<sub>1</sub>$ Positive: MALAT1, LTB, IL32, CD2, ACAP1 Negative: CST3, TYROBP, LST1, AIF1, FTL  $PC^2$  2 Positive: CD79A, MS4A1, TCL1A, HLA-DQA1, HLA-DRA Negative: NKG7, PRF1, CST7, GZMA, GZMB PC\_ 3 Positive: HLA-DQA1, CD79A, CD79B, HLA-DQB1, HLA-DPB1 Negative: PPBP, PF4, SDPR, SPARC, GNG11 PC\_ 4 Positive: HLA-DQA1, CD79A, CD79B, HIST1H2AC, HLA-DQB1 Negative: VIM, S100A8, S100A6, S100A4, S100A9 PC\_ 5 Positive: GZMB, FGFBP2, NKG7, GNLY, PRF1 Negative: LTB, VIM, AQP3, PPA1, MAL

Important to note that each step just adds elements to the Seurat object

#### **PCA**

DimPlot(pbmc, reduction = "pca")

#### t-SNE

pbmc <- RunTSNE(pbmc, dims=1:10) DimPlot(pbmc, reduction='tsne')

### Heatmaps

#### Heatmaps

There are several ways of doing heatmaps in R:

- [http://sebastianraschka.com/Articles/heatmaps\\_in\\_r.html](http://sebastianraschka.com/Articles/heatmaps_in_r.html)
- <https://plot.ly/r/heatmaps/>
- <http://moderndata.plot.ly/interactive-heat-maps-for-r/>
- <http://www.siliconcreek.net/r/simple-heatmap-in-r-with-ggplot2>
- <https://rud.is/b/2016/02/14/making-faceted-heatmaps-with-ggplot2/>

#### Some example data

library(Biobase) data(sample.ExpressionSet) exdat <- sample.ExpressionSet library(limma) design1 <- model.matrix(~type, data=pData(exdat)) lm1 <- lmFit(exprs(exdat), design1) lm1 <- eBayes(lm1) # compute linear model for each probeset geneID <- rownames(topTable(lm1, coef=2, num=100, adjust='none',p.value=0.05)) exdat2 <- exdat[geneID,] # Keep features with p-values < 0.05 e x d a t 2

```
ExpressionSet (storageMode: lockedEnvironment)
assayData: 46 features, 26 samples
  element names: exprs, se.exprs
protocolData: none
p
h
e
n
o
D
a
t
a
  sampleNames: A B ... Z (26 total)
  varLabels: sex type score
  varMetadata: labelDescription
featureData: none
experimentData: use 'experimentData(object)'
Annotation: hgu95av2
```

```
# BiocManager::install('Heatplus')
```
library(Heatplus) reg1 <- regHeatmap(exprs(exdat2), legend=2, col=heat.colors, breaks=-3:3)

plot(reg1)

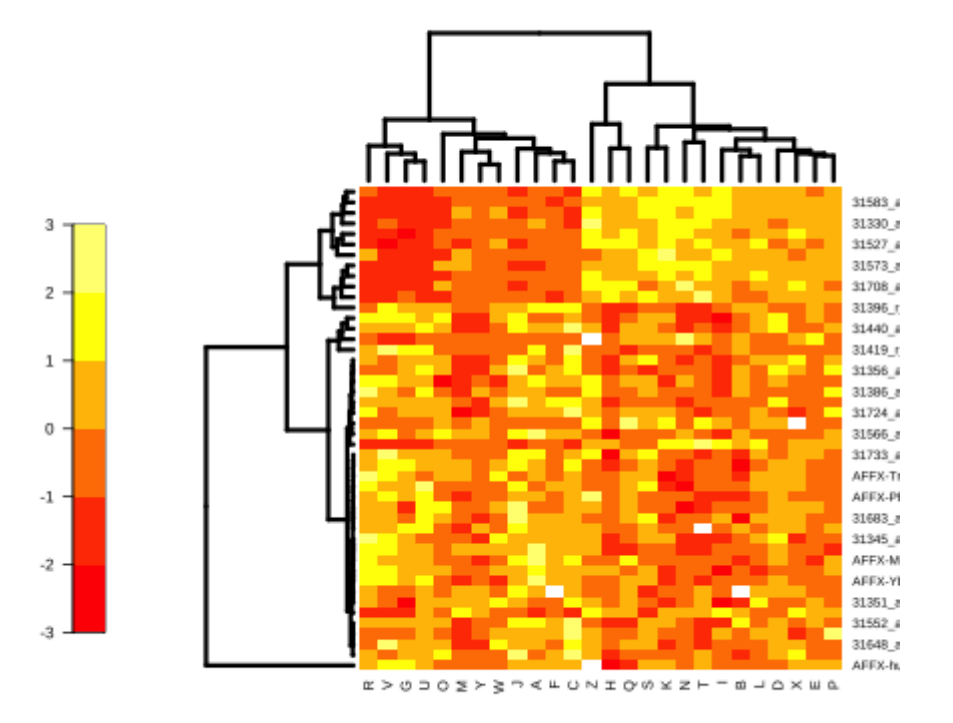

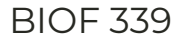

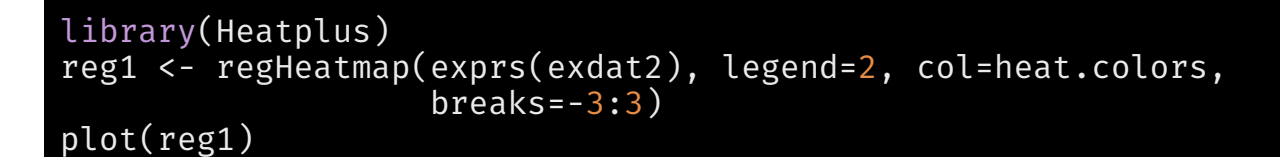

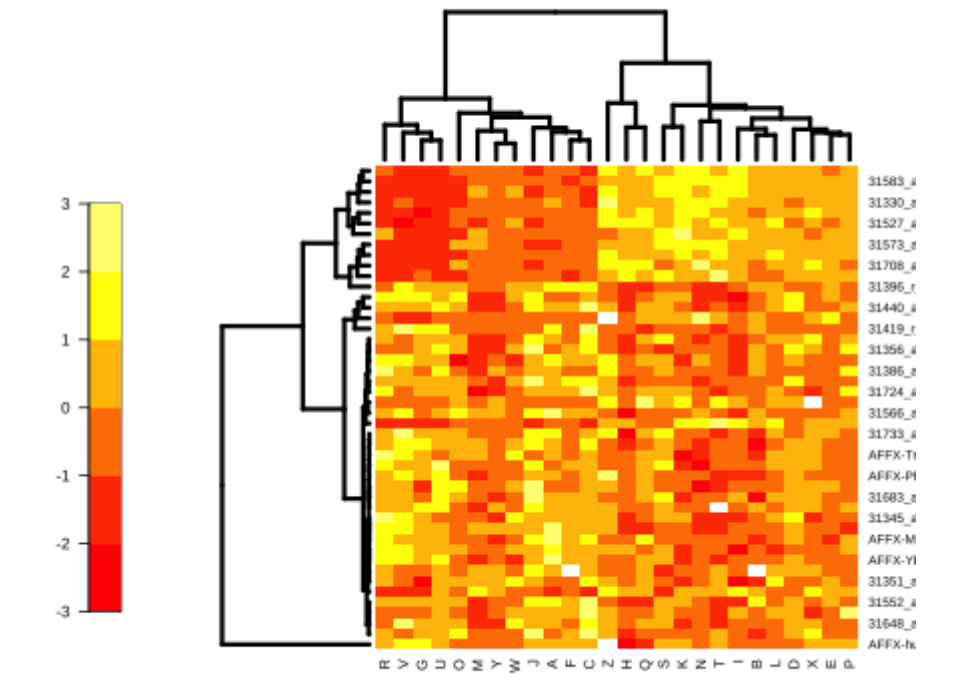

#### $controlist <-$  function(x)  $as.dist(1-cor(t(x)))$ hclust.avl <- function(x) hclust(x, method='average') reg2 <- regHeatmap(exprs(exdat2), legend=2, col=heat.colors, breaks=-3:3, dendrogram = list(clustfun=hclust.avl, distfun=corrdist)) plot(reg2)

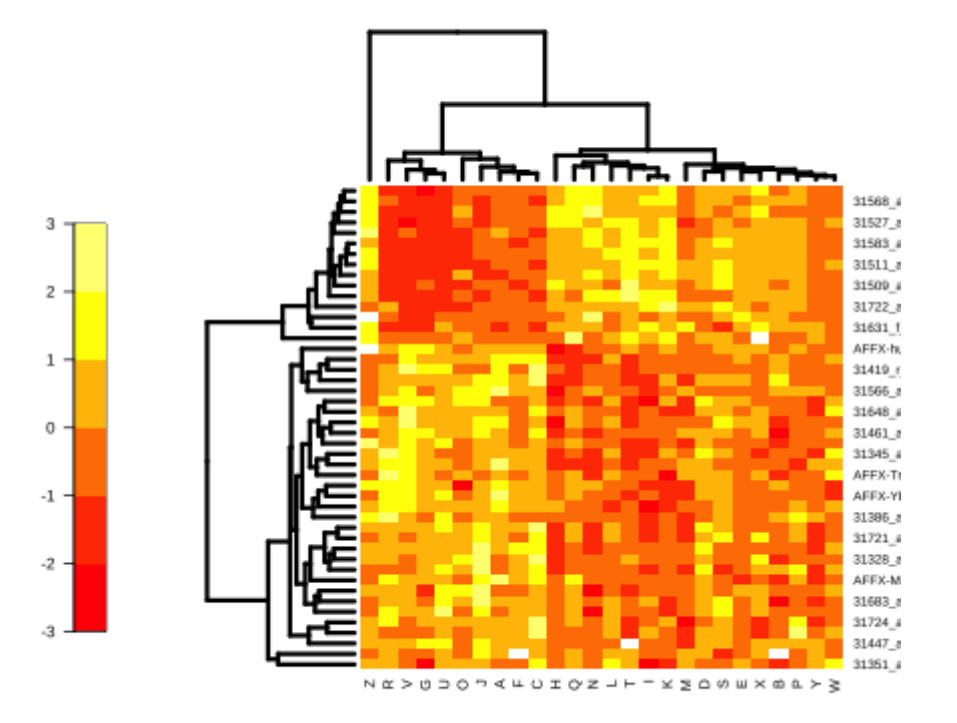

ann1 <- annHeatmap(exprs(exdat2), ann=pData(exdat2), col = heat.colors) plot(ann1)

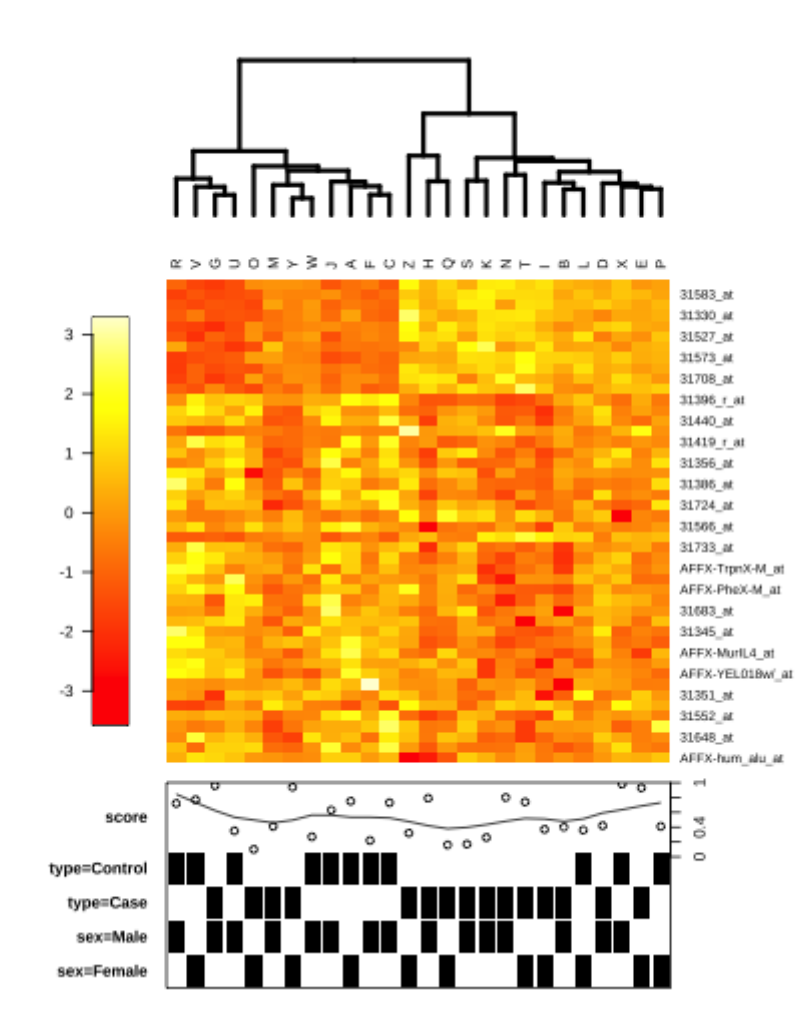

ann2 <- annHeatmap(exprs(exdat2), ann=pData(exdat2), col = heat.colors, cluster = list(cuth=7500, label=c('Control-like','Case-like'))) plot(ann2)

> E>0002>3n<LONIO0xZ-\_auaxwa 31583\_at<br>31330\_at 31527\_at  $3 -$ 31573 at 31708 at  $2 -$ 31396 r at 31440\_at 31419 r at  $1 -$ 31356\_at 31386\_at<br>31724\_at  $0 -$ 31566 at 31733\_at AFFX-TrpnX-M\_at  $\cdot 1$  : AFFX-PheX-M at 31683\_at<br>31345\_at  $\cdot 2$  -AFFX-MurIL4\_at AFFX-YEL018w/ at  $-3 =$ 31351 at 31552\_at 31648\_at AFFX-hum alu at  $0<sub>0</sub>$  $\circ$  $\sim$  $\boldsymbol{\varpi}$ score n.  $0000$  $\circ$  $\overline{50}$  $\circ$ type=Control type=Case sex=Male sex=Female **Control-like** Case-like

# devtools::install\_github("rstudio/d3heatmap") d3heatmap(exprs(exdat2), distfun = corrdist, hclustfun = hclust.avl, scale='row')

[Link](file:///Users/abhijit/ARAASTAT/Teaching/BIOF339/docs/slides/lectures/heatmap.html)

Put your mouse over each point :)

### Resources

- Organizing Single Cell Analysis with [Bioconductor](https://osca.bioconductor.org/)
- [Bioconductor](https://bioconductor.org/help/course-materials/) Courses
- 2019 [Bioconductor](http://biocworkshops2019.bioconductor.org.s3-website-us-east-1.amazonaws.com/) workshops